## **Altivar Machine ATV320** Variable Speed Drives for Asynchronous and Synchronous Motors

## POWERLINK Manual - VW3A3619

03/2016

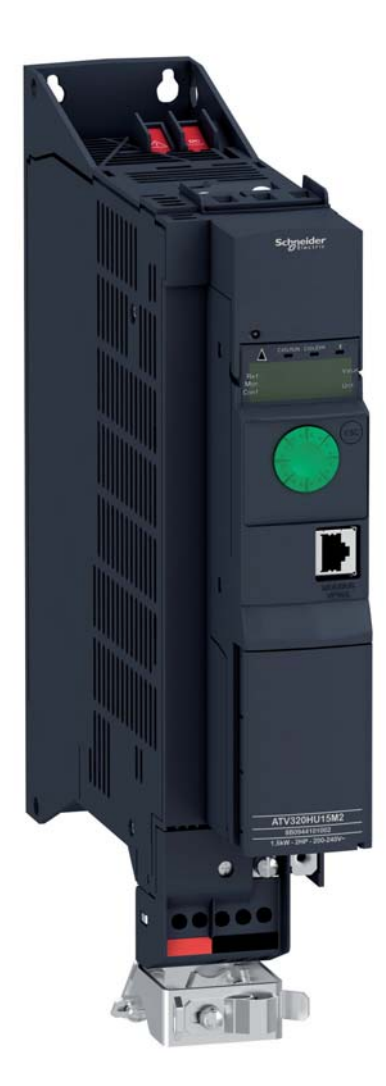

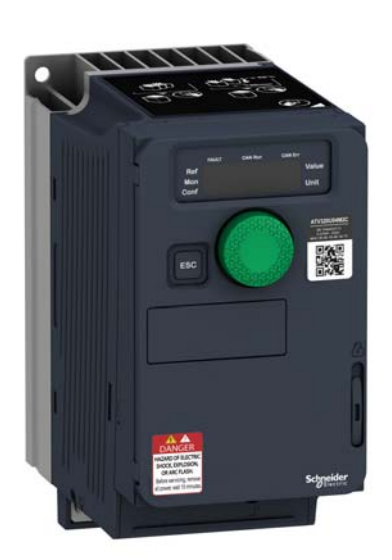

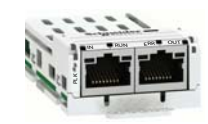

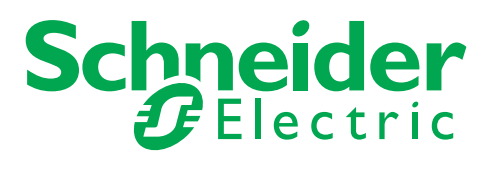

The information provided in this documentation contains general descriptions and/or technical characteristics of the performance of the products contained herein. This documentation is not intended as a substitute for and is not to be used for determining suitability or reliability of these products for specific user applications. It is the duty of any such user or integrator to perform the appropriate and complete risk analysis, evaluation and testing of the products with respect to the relevant specific application or use thereof. Neither Schneider Electric nor any of its affiliates or subsidiaries shall be responsible or liable for misuse of the information contained herein. If you have any suggestions for improvements or amendments or have found errors in this publication, please notify us.

No part of this document may be reproduced in any form or by any means, electronic or mechanical, including photocopying, without express written permission of Schneider Electric. All pertinent state, regional, and local safety regulations must be observed when installing and using this product. For reasons of safety and to help ensure compliance with documented system data, only the manufacturer should perform repairs to components.

When devices are used for applications with technical safety requirements, the relevant instructions must be followed.

Failure to use Schneider Electric software or approved software with our hardware products may result in injury, harm, or improper operating results.

Failure to observe this information can result in injury or equipment damage.

© 2016 Schneider Electric. All rights reserved.

## **Table of Contents**

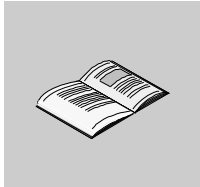

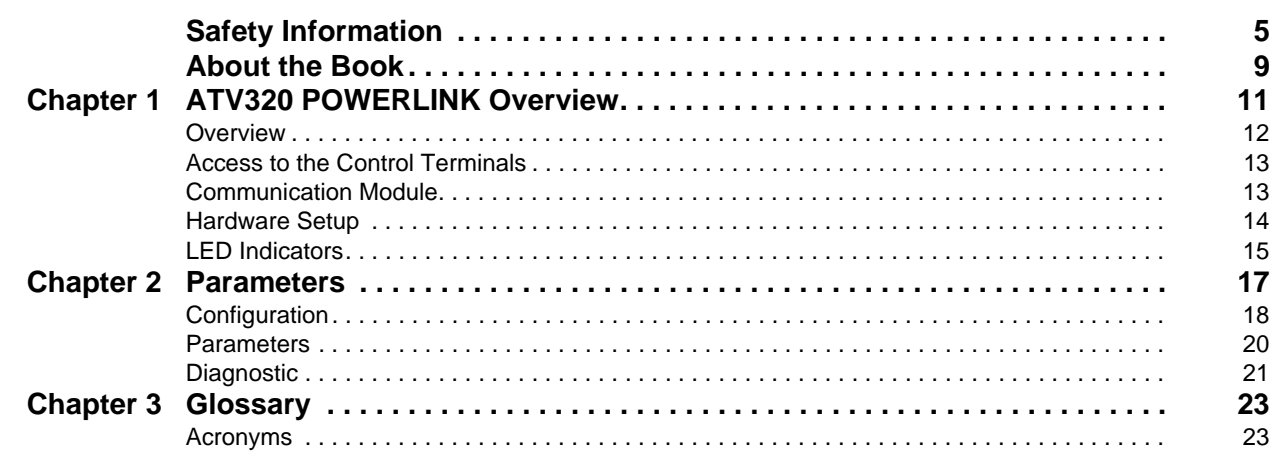

## <span id="page-4-0"></span>**Safety Information**

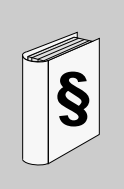

#### **Important Information**

#### **NOTICE**

Read these instructions carefully, and look at the equipment to become familiar with the device before trying to install, operate, or maintain it. The following special messages may appear throughout this documentation or on the equipment to warn of potential hazards or to call attention to information that clarifies or simplifies a procedure.

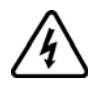

The addition of this symbol to a Danger or Warning safety label indicates that an electrical hazard exists, which will result in personal injury if the instructions are not followed.

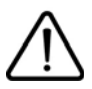

This is the safety alert symbol. It is used to alert you to potentiel personal injury hazards. Obey all safety messages that follow this symbol to avoid possible injury or death.

## **DANGER**

**DANGER** indicates a hazardous situation, which, if not avoided, **will result** in death or serious injury.

## **WARNING**

**WARNING** indicates a hazardous situation, which, if not avoided, **could result** in death or serious injury.

## **A CAUTION**

**CAUTION** indicates a hazardous situation, which, if not avoided, **could result** in minor or moderate injury.

## *NOTICE*

*NOTICE* is used to address practices not related to physical injury.

#### **PLEASE NOTE**

Electrical equipment should be installed, operated, serviced, and maintained only by qualified personnel. No responsibility is assumed by Schneider Electric for any consequences arising out of the use of this material.

A qualified person is one who has skills and knowledge related to the construction and operation of electrical equipment and its installation, and has received safety training to recognize and avoid the hazards involved.

#### **Qualification Of Personnel**

Only appropriately trained persons who are familiar with and understand the contents of this manual and all other pertinent product documentation are authorized to work on and with this product. In addition, these persons must have received safety training to recognize and avoid hazards involved. These persons must have sufficient technical training, knowledge and experience and be able to foresee and detect potential hazards that may be caused by using the product, by changing the settings and by the mechanical, electrical and electronic equipment of the entire system in which the product is used. All persons working on and with the product must be fully familiar with all applicable standards, directives, and accident prevention regulations when performing such work.

#### **Qualification Of Personnel**

Only appropriately trained persons who are familiar with and understand the contents of this manual and all other pertinent product documentation are authorized to work on and with this product. In addition, these persons must have received safety training to recognize and avoid hazards involved. These persons must have sufficient technical training, knowledge and experience and be able to foresee and detect potential hazards that may be caused by using the product, by changing the settings and by the mechanical, electrical and electronic equipment of the entire system in which the product is used. All persons working on and with the product must be fully familiar with all applicable standards, directives, and accident prevention regulations when performing such work.

#### **Product Related Information**

**Read and understand these instructions before performing any procedure with this drive.**

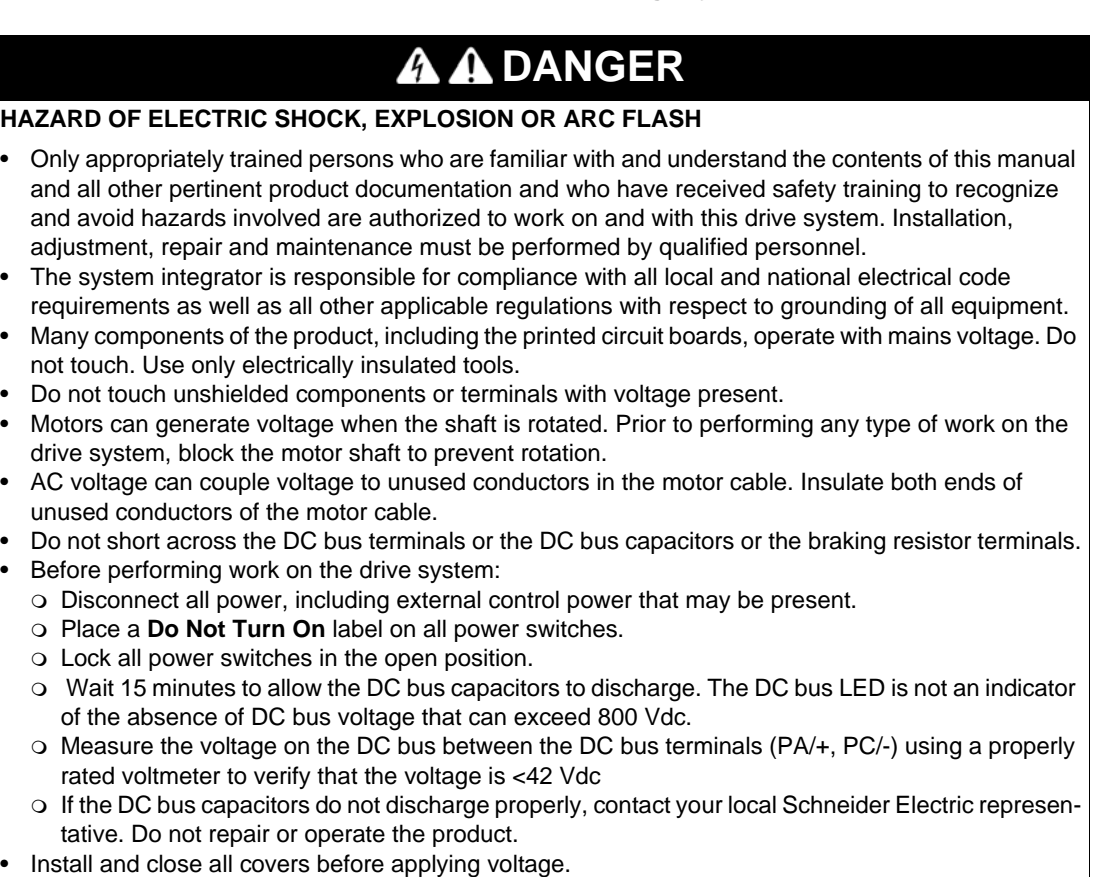

**Failure to follow these instructions will result in death or serious injury.**

Drive systems may perform unexpected movements because of incorrect wiring, incorrect settings, incorrect data or other errors.

## **WARNING**

#### **UNEXPECTED MOVEMENT**

- Carefully install the wiring in accordance with the EMC requirements.
- Do not operate the product with unknown or unsuitable settings or data.
- Perform a comprehensive commissioning test.

**Failure to follow these instructions can result in death, serious injury, or equipment damage.**

Damaged products or accessories may cause electric shock or unanticipated equipment operation.

## **A DANGER**

**ELECTRIC SHOCK OR UNANTICIPATED EQUIPMENT OPERATION**

Do not use damaged products or accessories.

**Failure to follow these instructions will result in death or serious injury.**

Contact your local Schneider Electric sales office if you detect any damage whatsoever.

## **WARNING**

#### **LOSS OF CONTROL**

- The designer of any control scheme must consider the potential failure modes of control paths and, for critical control functions, provide a means to achieve a safe state during and after a path failure. Examples of critical control functions are emergency stop, overtravel stop, power outage and restart.
- Separate or redundant control paths must be provided for critical control functions.
- System control paths may include communication links. Consideration must be given to the implications of unanticipated transmission delays or failures of the link.
- Observe all accident prevention regulations and local safety guidelines (1).
- Each implementation of the product must be individually and thoroughly tested for proper operation before being placed into service.

**Failure to follow these instructions can result in death, serious injury, or equipment damage.**

(1) For USA: Additional information, refer to NEMA ICS 1.1 (latest edition), Safety Guidelines for the Application, Installation, and Maintenance of Solid State Control and to NEMA ICS 7.1 (latest edition), Safety Standards for Construction and Guide for Selection, Installation and Operation of Adjustable-Speed Drive Systems.

### *NOTICE*

#### **DESTRUCTION DUE TO INCORRECT MAINS VOLTAGE**

Before switching on and configuring the product, verify that it is approved for the mains voltage

**Failure to follow these instructions can result in equipment damage.**

The product is not approved for use in hazardous areas (explosive atmospheres).

## **WARNING**

#### **EXPLOSION HAZARD**

Only use this device outside of hazardous areas (explosive atmospheres).

**Failure to follow these instructions can result in death, serious injury, or equipment damage.**

Machines, controllers, and related equipment are usually integrated into networks. Unauthorized persons and malware may gain access to the machine as well as to other devices on the network/fieldbus of the machine and connected networks via insufficiently secure access to software and networks.

## **WARNING**

#### **UNAUTHORIZED ACCESS TO THE MACHINE VIA SOFTWARE AND NETWORKS**

- In your hazard and risk analysis, consider all hazards that result from access to and operation on the network/fieldbus and develop an appropriate cyber security concept.
- Verify that the hardware infrastructure and the software infrastructure into which the machine is integrated as well as all organizational measures and rules covering access to this infrastructure consider the results of the hazard and risk analysis and are implemented according to best practices and standards covering IT security and cyber security (such as: ISO/IEC 27000 series, Common Criteria for Information Technology Security Evaluation, ISO/IEC 15408, IEC 62351, ISA/IEC 62443, NIST Cybersecurity Framework, Information Security Forum - Standard of Good Practice for Information Security).
- Verify the effectiveness of your IT security and cyber security systems using appropriate, proven methods.

**Failure to follow these instructions can result in death, serious injury, or equipment damage.**

## <span id="page-8-0"></span>**About the book**

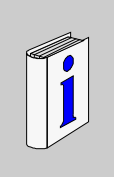

#### **At a Glance**

#### **Document Scope**

- The purpose of this document is to:
- show you how to install the POWERLINK module on your drive
- show you how to configure the drive to use POWERLINK fieldbus.

**NOTE:** Read and understand this document and all related documents (see below) before installing, operating, or maintaining your drive.

#### **Validity Note**

This documentation is valid for the Altivar Machine drives.

The technical characteristics of the devices described in this document also appear online. To access this information online:

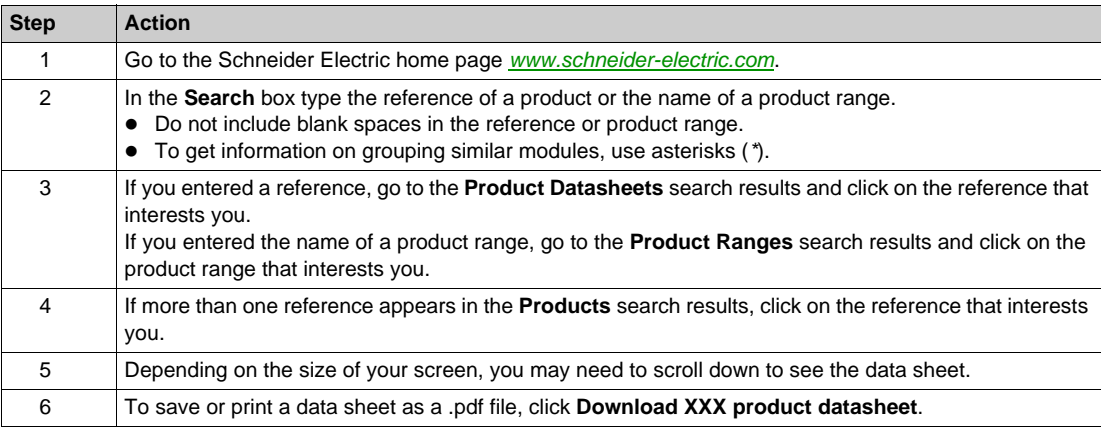

The characteristics that are presented in this manual should be the same as those characteristics that appear online. In line with our policy of constant improvement, we may revise content over time to improve clarity and accuracy. If you see a difference between the manual and online information, use the online information as your reference.

#### **Related Documents**

Use your tablet or your PC to quickly access detailed and comprehensive information on all our products on www.schneider-electric.com

The internet site provides the information you need for products and solutions

- The whole catalog for detailed characteristics and selection guides
- The CAD files to help design your installation, available in over 20 different file formats
- All software and firmware to maintain your installation up to date
- A large quantity of White Papers, Environment documents, Application solutions, Specifications... to gain a better understanding of our electrical systems and equipment or automation

And finally all the User Guides related to your drive, listed below:You can download the latest versions of these technical publications and other technical information from our website at [www.schneider](www.schneider-electric.com)[electric.com](www.schneider-electric.com).

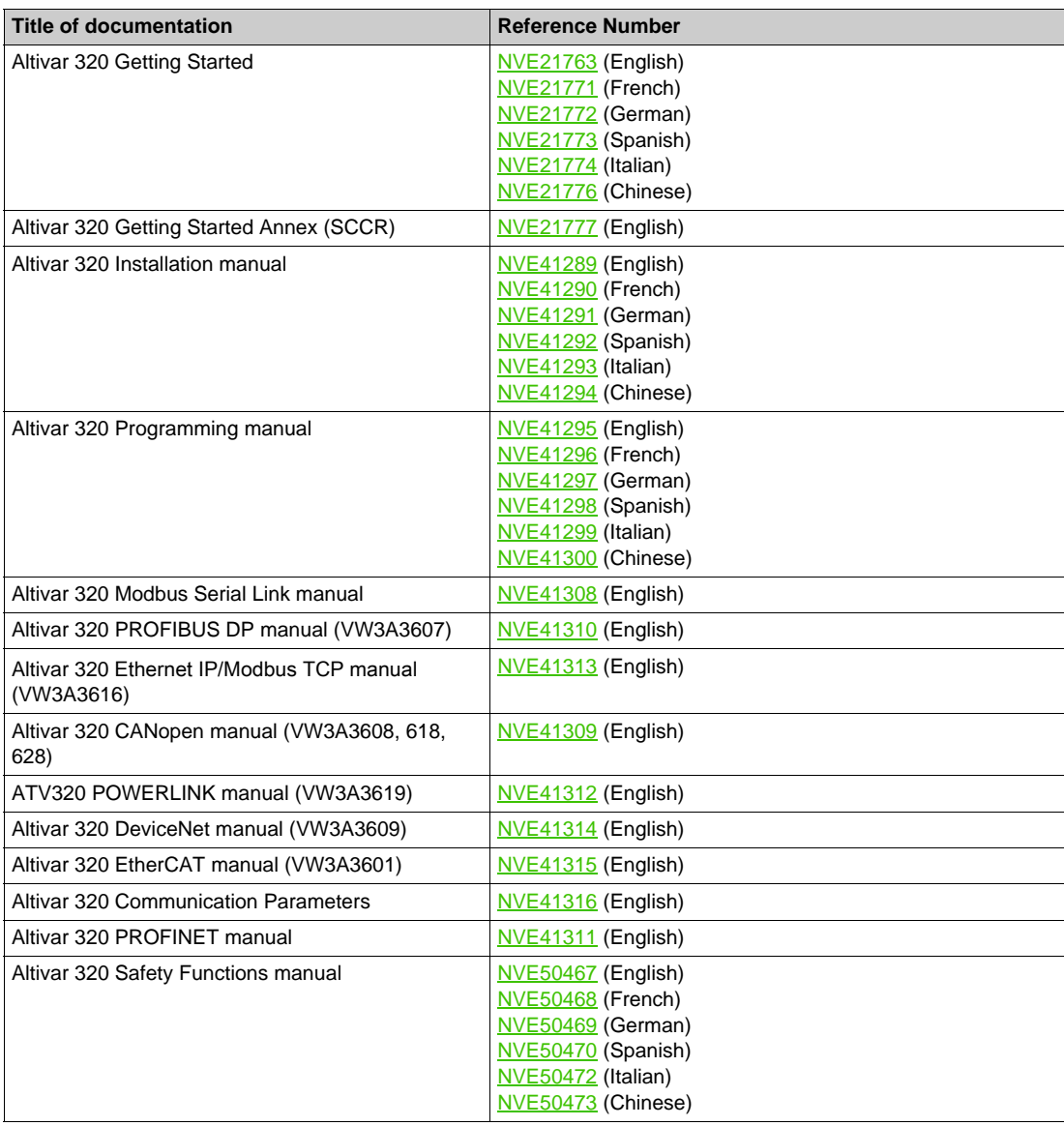

You can download these technical publications and other technical information from our website at http://download.schneider-electric.com

#### **Terminology**

The technical terms, terminology, and the corresponding descriptions in this manual normally use the terms or definitions in the relevant standards.

In the area of drive systems this includes, but is not limited to, terms such as **error, error message, failure, fault, fault reset, protection, safe state, safety function, warning, warning message**, and so on.

Among others, these standards include:

- IEC 61800 series: Adjustable speed electrical power drive systems
- IEC 61508 Ed.2 series: Functional safety of electrical/electronic/programmable electronic safetyrelated
- EN 954-1 Safety of machinery Safety related parts of control systems
- EN ISO 13849-1 & 2 Safety of machinery Safety related parts of control systems.
- IEC 61158 series: Industrial communication networks Fieldbus specifications
- IEC 61784 series: Industrial communication networks Profiles
- IEC 60204-1: Safety of machinery Electrical equipment of machines Part 1: General requirements

In addition, the term **zone of operation** is used in conjunction with the description of specific hazards, and is defined as it is for a **hazard zone** or **danger zone** in the EC Machinery Directive (2006/42/EC) and in ISO 12100-1.

## <span id="page-12-0"></span>**ATV320 POWERLINK Overview**

#### **What Is in This Chapter?**

This chapter contains the following topics:

![](_page_12_Picture_52.jpeg)

#### <span id="page-13-1"></span><span id="page-13-0"></span>**Overview**

#### **Description**

The **VW3A3619** communication card enables the integration of an Altivar 320 variable speed drive into an Ethernet POWERLINK fieldbus system specification V2.

![](_page_13_Picture_3.jpeg)

![](_page_13_Picture_4.jpeg)

**Software and Protocols Supported**

The **VW3A3619** POWERLINK card is compliant with ATV320 minimum version (V2.7)

#### <span id="page-14-1"></span><span id="page-14-0"></span>**Installation of the Module**

#### **Before Starting**

Verify that the catalog number printed on the label corresponds to the purchase order. Remove the fieldbus module from its packaging and check that it has not been damaged in transit.

![](_page_14_Picture_3.jpeg)

**ELECTRIC SHOCK OR UNANTICIPATED EQUIPMENT OPERATION**

Do not use damaged products or accessories.

**Failure to follow these instructions will result in death or serious injury.**

#### **Insertion of the Fieldbus Module**

The table provides the procedure for insertion of the DeviceNet module in the drive:

![](_page_14_Picture_100.jpeg)

![](_page_14_Figure_10.jpeg)

![](_page_14_Figure_11.jpeg)

1. Slot A

#### **Removal of the Fieldbus Module**

![](_page_14_Picture_101.jpeg)

#### <span id="page-15-1"></span><span id="page-15-0"></span>**Hardware Setup**

#### **Hardware Presentation**

The following figure shows the dual RJ45 connector, POWERLINK module:

![](_page_15_Picture_3.jpeg)

#### **POWERLINK Interface**

The VW3A3619 option module is equipped with 2 RJ45 female sockets for the POWERLINK connection. The following table describes the pin out of the VW3A3619 RJ45 connector:

![](_page_15_Picture_109.jpeg)

#### **Cable Specifications**

- Connection accessories may be ordered separately (consult our catalog).
- Use the Schneider Electric cable with 2 pairs of shielded twisted conductors (reference: TSXCSA100, TSXCSA200, TSXCSA500).
- Keep the Modbus cable separated from the power cables (30 cm (11.8 in.) minimum).
- Make any crossovers of fieldbus cable and the power cables at right-angles, if necessary.

For more information, refer to the TSX DG KBL E manual: "Electromagnetic compatibility of industrial networks and fieldbuses".

#### <span id="page-16-1"></span><span id="page-16-0"></span>**LED Indicators**

#### **Description**

![](_page_16_Picture_2.jpeg)

#### **Operation**

![](_page_16_Picture_123.jpeg)

(1). The status/Error LED is green/Red dual LED.

#### <span id="page-16-2"></span>**Status/Error LED Description**

The status/error LED is a green/red dual LED. The colors green (status) is superimposed on the color red (error found)

![](_page_16_Picture_124.jpeg)

![](_page_17_Picture_188.jpeg)

#### **System Interruption Indication**

Incorrect configuration or defective hardware can trigger an error. The error found is displayed via the red error LED using 4 switch-on phases. The switch-on phases are either 150 ms or 600 ms long. Error code outputs are repeated cyclically after 2 seconds.

![](_page_17_Picture_189.jpeg)

Legend:

X ... 150 ms

 $\bullet$  - ... 600 ms

brake ... 2 s delay

## <span id="page-18-0"></span>**Parameters**

# **2**

#### **What Is in This Chapter?**

This chapter contains the following topics:

![](_page_18_Picture_42.jpeg)

#### <span id="page-19-1"></span><span id="page-19-0"></span>**Configuration**

#### **Drive Terminal Displays**

**The graphic display terminal** (to be ordered separately - reference VW3A1101) menus are shown in square brackets.

Example: **[Communication]**

**The integrated 7-segment display terminal** menus are shown in round brackets. Example:  $?C \square T - ?$ 

**Parameter names** are displayed on the graphic display terminal in square brackets. Example:**[Fallback speed]**

**Parameter codes** are displayed on the integrated 7-segment display terminal in round brackets. Example: ?L F F?

#### **Formats**

In this manual, hexadecimal values are written as follows: 16#

#### **Configuring the Communication Parameters**

The parameters described are accessible with the ATV320 integrated display terminal, the graphic display terminal option or with SoMove software. The parameters are visible only if a POWERLINK card is plugged in the drive.

The configuration of the POWERLINK communication functions on the Altivar 320 is reachable with the drive menu;

**[1.3 CONFIGURATION]**  $2L \neq nF$   $\rightarrow$  [FULL]  $2F \neq L$   $L$   $\rightarrow$  [COMMUNICATION]  $2L \neq n-2 \rightarrow$ **[COMMUNICATION CARD]** ? *C* b d - ?.

![](_page_19_Figure_13.jpeg)

#### **The POWERLINK Station Number**

Station numbers in the range 0 to 239 are allowed.The POWERLINK station number is set via the integrated display terminal or the scroll wheel. The parameter is called as follows:

![](_page_19_Picture_191.jpeg)

#### **NOTE:**

- The configuration can only be modified when the motor is stopped and the drive stopped.
- This menu is only visible if a communication card is plugged in the drive

#### **Communication Parameters**

The MAC address appears on the label attached on the POWERLINK card

![](_page_20_Picture_91.jpeg)

#### **Configuration I/O Scanning**

The I/O scanning service is used to exchange periodic I/O data between:

- A controller or PLC (I/O scanner)
- Devices (I/O scanning servers).

#### **I/O Scanner Setting**

The communication scanner is accessible via the following menus: **[COMMUNICATION]** ?  $C = \overline{D} -$ ? and **[COMMUNICATION CARD]** ? L **b d** - ? submenus. They are 4 output variables and 4 input variables available.

#### <span id="page-21-1"></span><span id="page-21-0"></span>**Parameters**

#### **Factory Setting**

The Altivar 320 is factory-set for common operating conditions:

- Display: drive ready [Ready] (rdY) when motor is ready to run and motor frequency when motor is running.
- The LI3 to LI6 logic inputs, AI2 and AI3 analog inputs, LO1 logic output, AO1 analog output, and R2 relay are unassigned.
- Stop mode when an error is detected: freewheel.

![](_page_21_Picture_186.jpeg)

**Note:** If you want to keep the drive presettings to a minimum, select the macro configuration [Macro configuration] (CFG) = [Start/stop] (StS) followed by [Restore config.] (FCS) = [Config. CFG] (InI). For more information, see ATV320 programming manual ([NVE41295](http://www.schneider-electric.com/ww/en/download/document/NVE41295))

Check whether the values above are compatible with application.

![](_page_21_Picture_187.jpeg)

#### **Downloading the XDD File**

The XDD file of the VW3A3619 communication card can be downloaded from www.schneiderelectric.com

#### <span id="page-22-1"></span><span id="page-22-0"></span>**Diagnostic**

![](_page_22_Picture_265.jpeg)

#### **Error Code**

Errors that can be cleared with the automatic restart function after the cause has been removed

These errors can also be cleared by turning on and off or with a logic input or control bit ([Fault reset] (rSF) See in the ATV320 programming manual).

- If the display does not light up, check the power supply to the drive.
- The assignment of the Fast stop or Freewheel functions will help to prevent the drive starting if the corresponding logic inputs are not powered up. The ATV320 then displays [Freewheel] (nSt) in freewheel stop and [Fast stop] (FSt) in fast stop. This is normal since these functions are active at zero so that the drive will be stopped if there is a wire break.
- Check that the run command input is activated in accordance with the selected control mode [2/3 wire control] (tCC) and [2 wire type] (tCt) parameters, See in the ATV320 programming manual).
- If an input is assigned to the limit switch function and this input is at zero, the drive can only be started up by sending a command for the opposite direction. (See in the ATV320 programming manual).
- If the reference channel or command channel is assigned to a communication bus, when the power supply is connected, the drive will display [Freewheel] (nSt) and remain in stop mode until the communication bus sends a command.

![](_page_22_Picture_266.jpeg)

#### **Communication error: CNF and ILF**

After an error occurred, here are the values to read:

![](_page_22_Picture_267.jpeg)

## <span id="page-24-0"></span>**Glossary**

# **3**

## <span id="page-24-1"></span>**Acronyms**

![](_page_24_Picture_40.jpeg)

**ATV320\_POWERLINK\_Communication\_Manual\_NVE41312\_00**